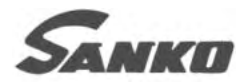

# 渦電流式膜厚計  $EDY-5100$ 取扱説明書

●お使いになる前に、この説明書を よくお読みいただき、正しくお使い下さい。 ●お読みになった後も大切に保存し、 常に参照して下さい。

# 株式会社 サンコウ 電子研究所

2003年 12月 Ver,2

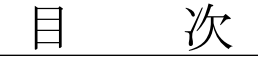

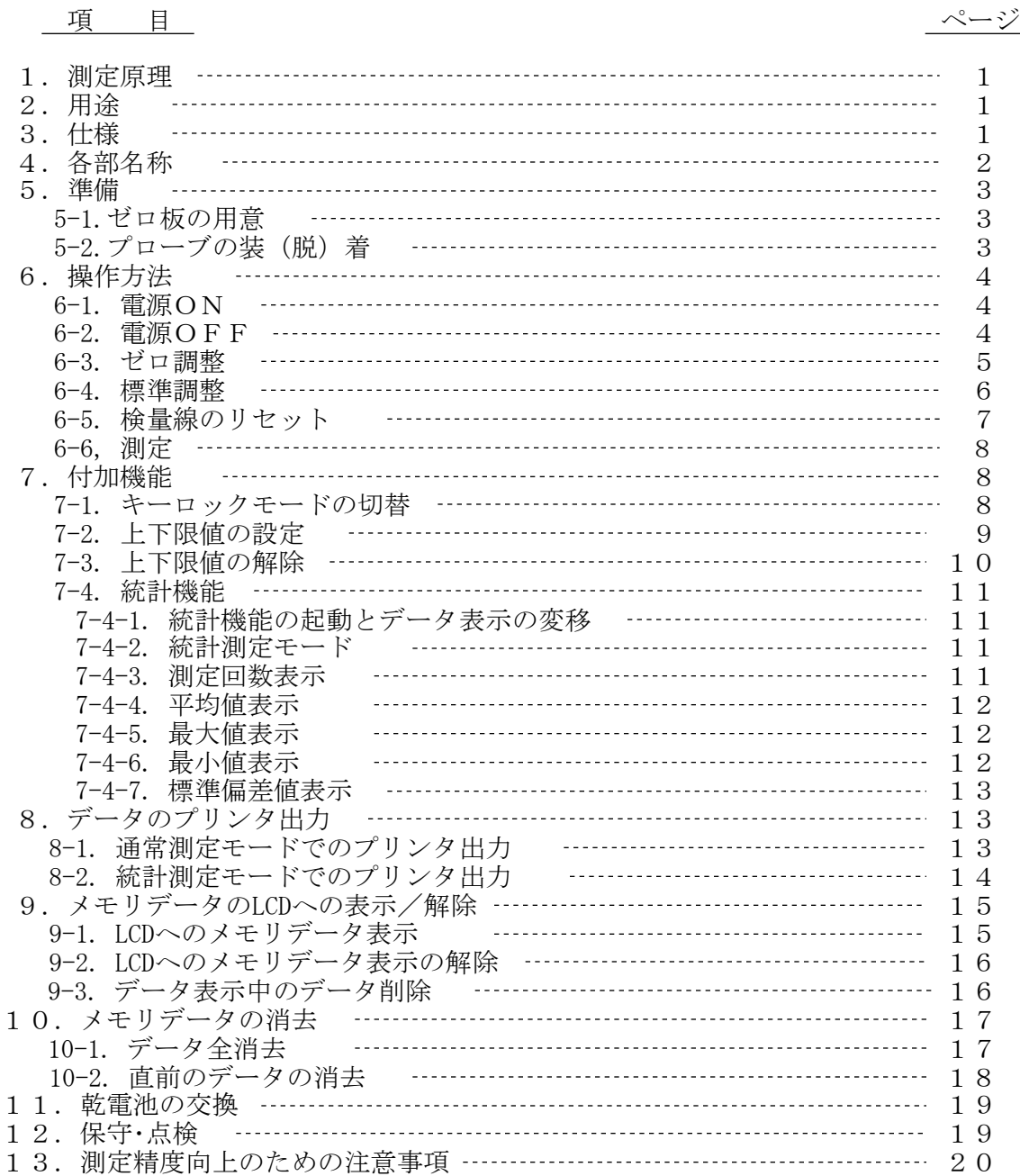

#### お使いになる前に、この取扱説明書をよくお読みいただき、正しくお使い下さい。 本書はお読みになった後も大切に保存し、常に参照して下さい。

1.測定原理

高周波電界によって金属表面に誘起される 渦電流の大きさと、表面皮膜の厚さとの電気 的相関性を利用して、非鉄金属素地に表面処 理された絶縁性皮膜の厚さを簡単、素早く、 正確に非破壊で測定します。

高周波発信器から供給される高周波電流を コイルに流し、金属を近づけると強く流れ、 離すと弱く流れます。この原理を利用して非 鉄金属素地上の絶縁性皮膜の膜厚(D)を測 定します。

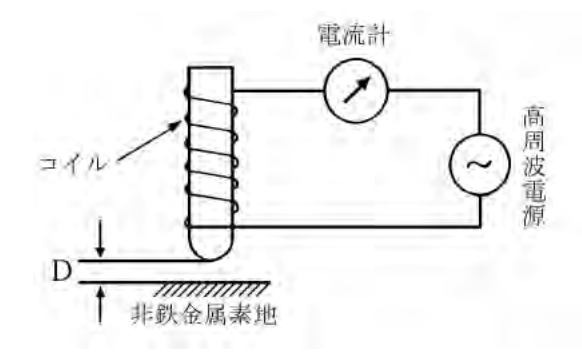

## 2.用 途

鉄以外の金属(アルミ、アルミ合金、銅など)やオーステナイト系ステンレス(磁性のない ステンレス)に表面処理された絶縁性皮膜(アルマイト、塗装、ライニングなど)の膜厚を 非破壊で測定。国内外の各種規格にも適合します。

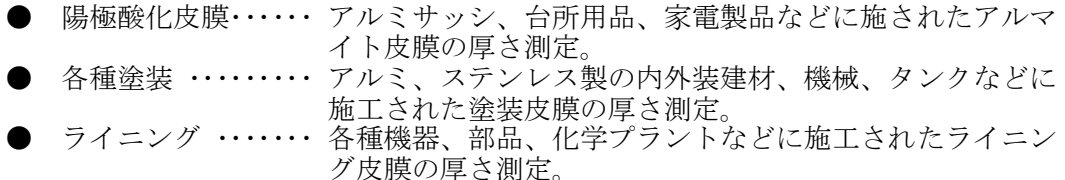

- 樹脂フィルム・・・・・・ アルミ版をベースにフィルム、紙などの厚さ測定。
- 3.仕様

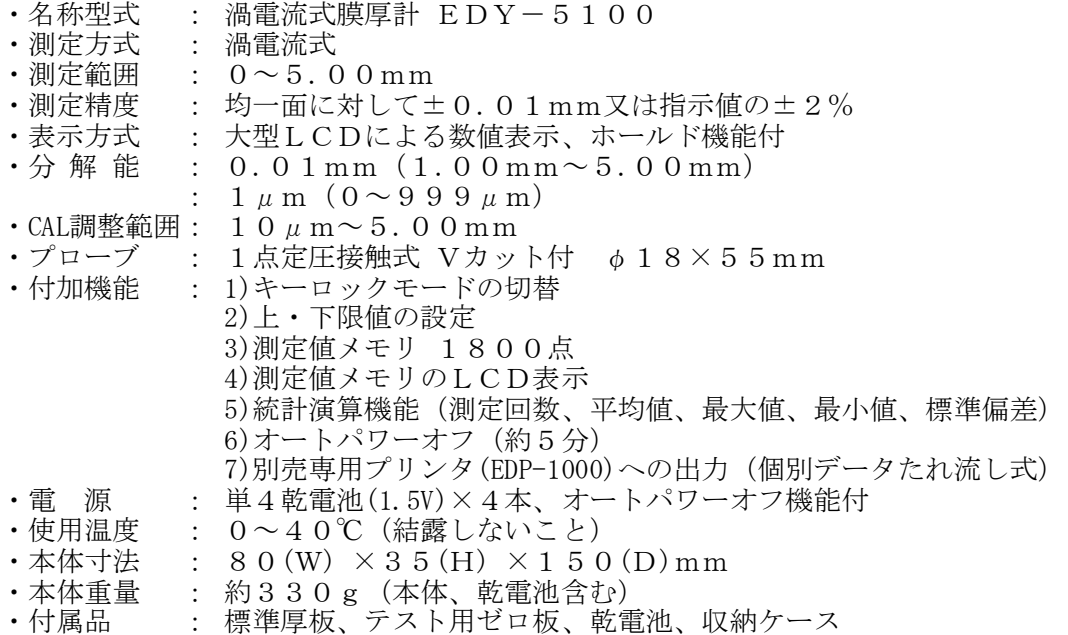

※仕様及び外観は、改良のため予告なく変更する事があります。

4.各部名称

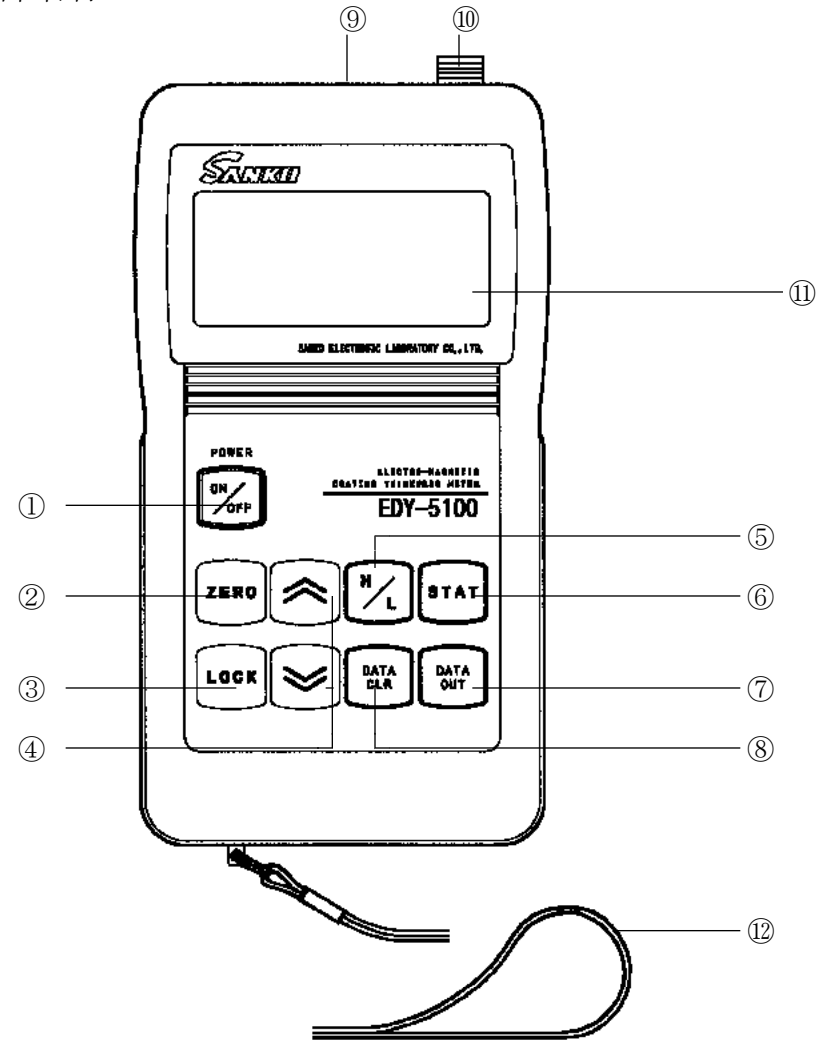

①電源キー 電源のON/OFF ②ZEROキー ゼロ点調整をするキー ③LOCKキー ON/OFF以外のキー操作を効かないようにするキー 標準厚板を使用して標準調整、及び上・下限値設定時に使用するキー ・ ≫ ⑤H/Lキー 上限値/下限値の設定をするキー ⑥STATキー 通常測定モードと統計測定モードを切り替えるキー また、統計測定モード時に、統計データの表示種別を切り替えるキー ⑦DATAOUTキー 統計測定モードにおいて、プリンタが接続されている場合には、 蓄積されたデータをプリンタへ出力するキー ⑧DATACLRキー 統計測定モードにおいて、蓄積されたデータの 一部或いは全部の消去動作をするキー **⑨プリンタコネクタ** プリンタを接続するコネクタ<br>⑩プローブコネクタ プローブを接続するコネクタ ⑩プローブコネクタ プローブを接続するコネクタ ⑪LCD表示部 数値表示部 ⑫ハンドストラップ

本器の落下を防ぐため、必ずハンドストラップに 手首を通してご使用下さい。

#### 5.準 備

5-1.ゼロ板の用意

測定対象物と同じ素地(同種、同厚、同形状)を用意して下さい。

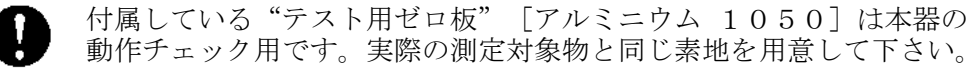

- •同 種 ………測定対象物の素地と同材質のものを使用して下さい。
- ・同 厚 ………測定対象物の素地とできるだけ同じ厚さのものを使用して下さい。
- ・同形状 --------測定対象物の素地と同形状(パイプ径、曲率、幾何学的形状など) のものを使用して下さい。
- ・大きさ ………プローブが余裕をもって操作できるものを使用して下さい。
- ・表面状態 ……表面はできるだけ平滑で、表面処理(酸化皮膜など)のされてい ないもの、又、錆や汚れは取り除いて下さい。
- 5-2.プローブの装(脱)着

本体との装(脱)着は、下記の要領で行って下さい。

電源は、必ずOFFにして下さい。 プローブには互換性がありません。本体No.とプローブNo.が同じであることを 必ず確認して下さい。

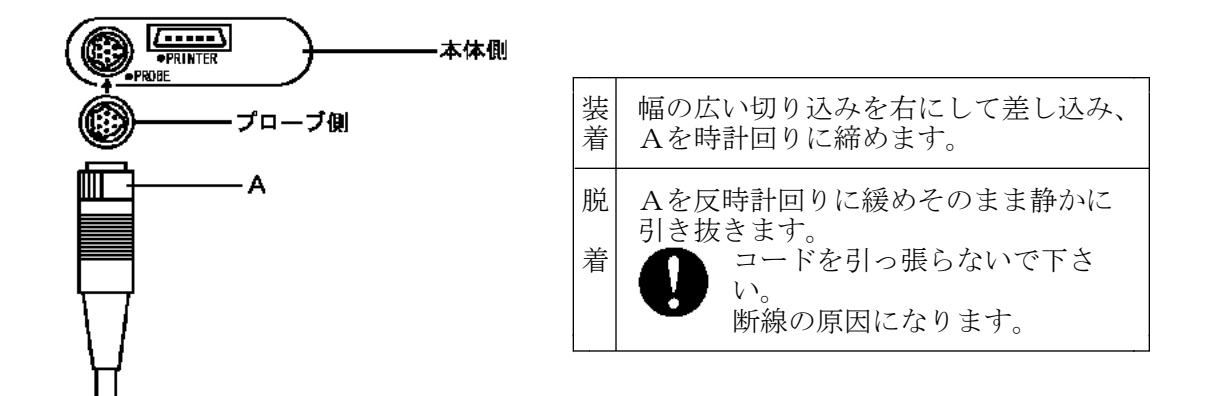

※本体にプローブを接続していない場合、或いは、接続していても故障している場合には 電源ON後、表示は下記のように変化します。また、電源ONの状態でプローブを外しても、 [PE]と表示され、電源は自動的にOFFします。([PE]は、Probe Errorの略。)

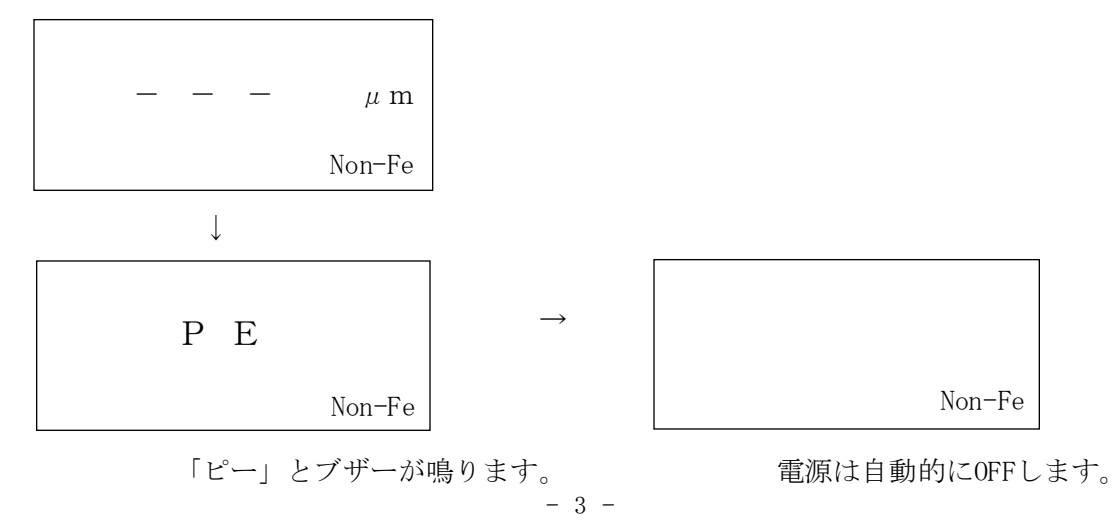

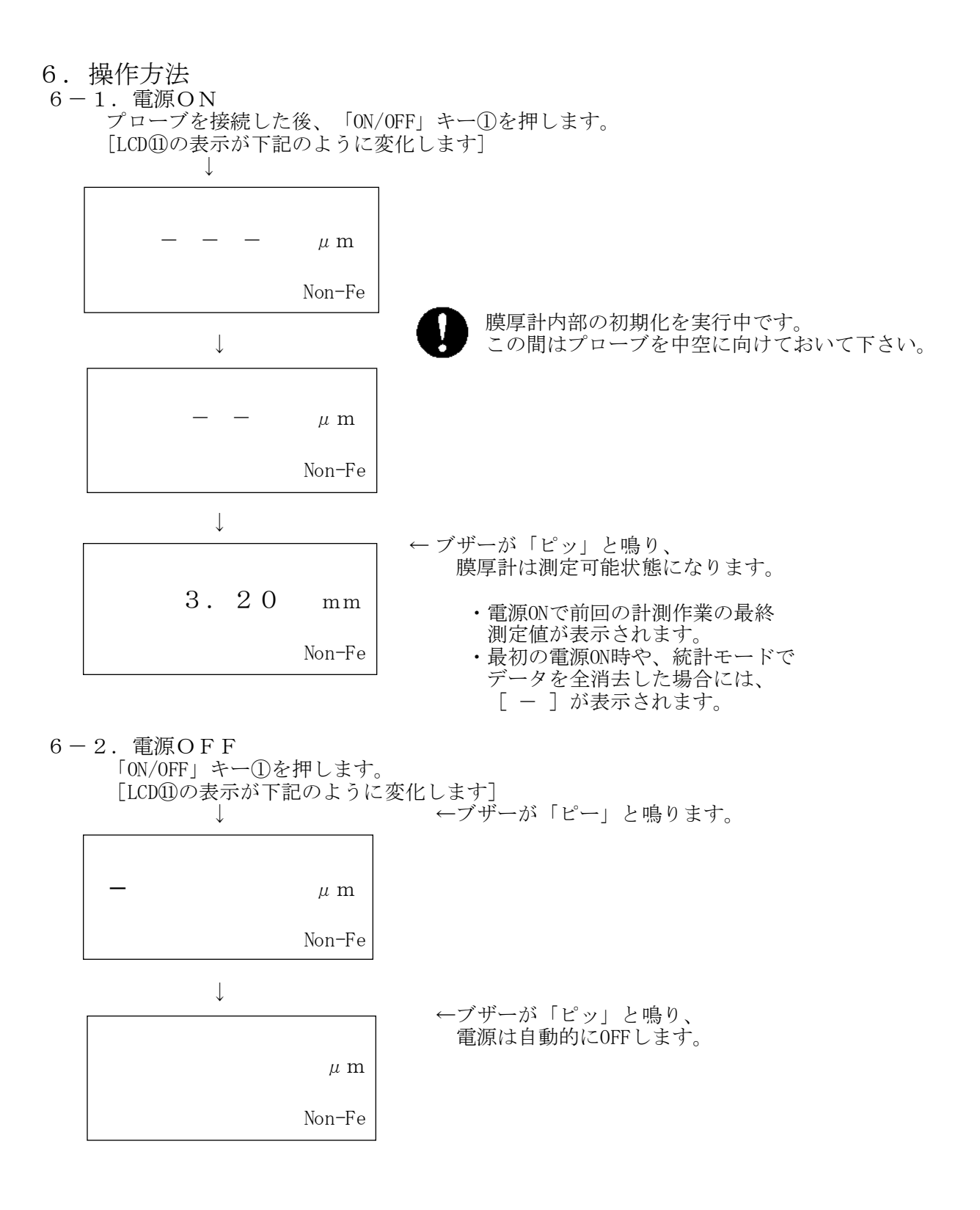

#### 6-3.ゼロ調整

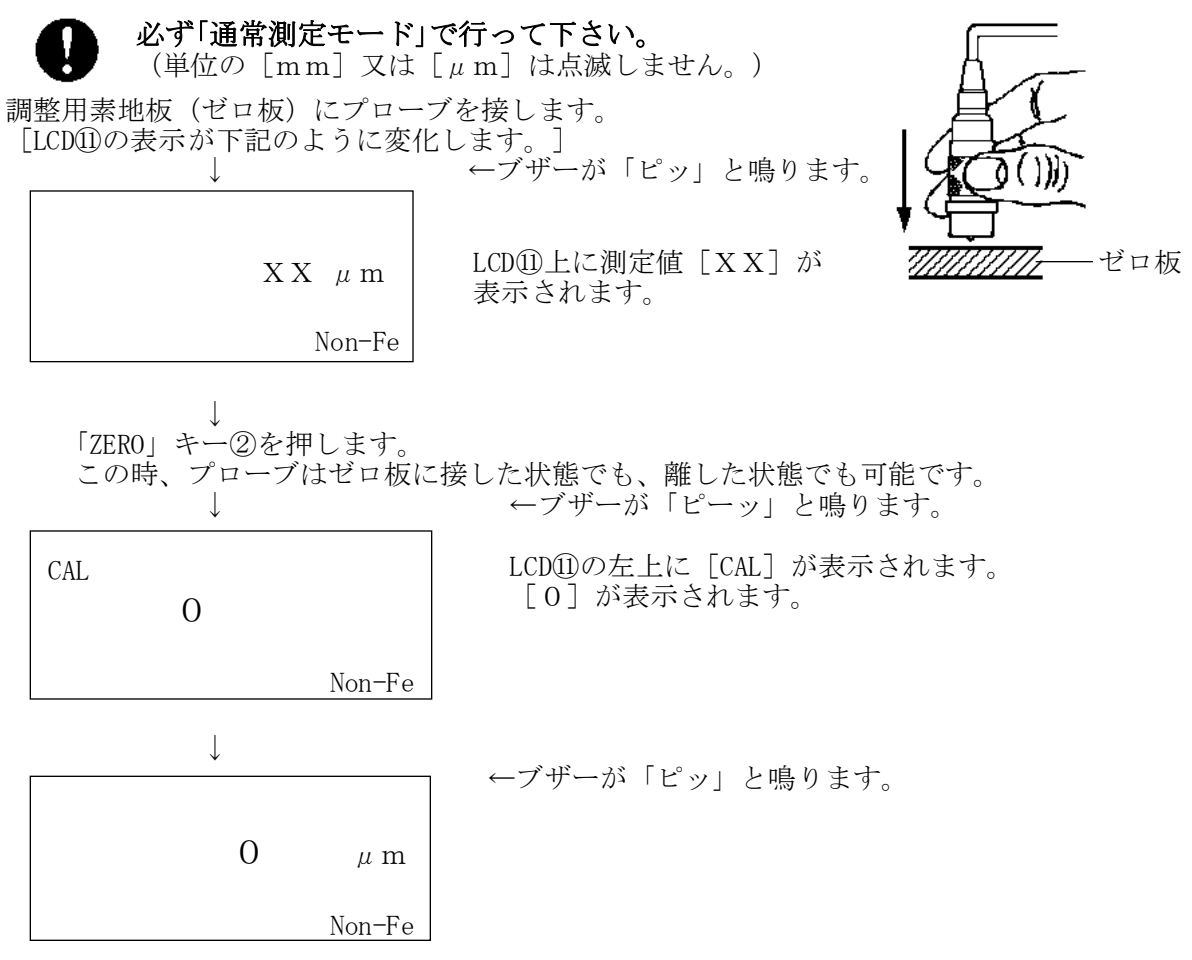

プローブを複数回、ゼロ板に接して、LCD⑪上の表示が[0]近辺であれば良好です。 「0]より離れている場合には、上記の操作を数回繰り返します。

#### ※ゼロ調整時に[LLL]が表示された時は、調整点が大きくずれている場合ですので、 素地になにも施工されていないことを確認し、上記のゼロ調整を2~4回繰り返し行い、 ゼロが安定して出ることを確認して下さい。

【注意】

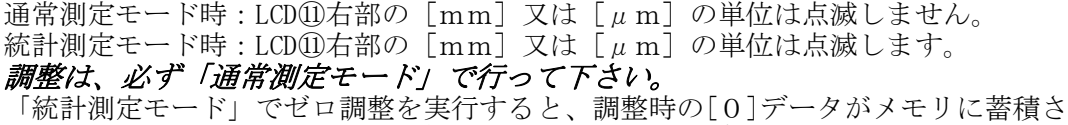

れてしまいます。「ZERO」キー②を押すと、蓄積された1データを自動的に消去します。

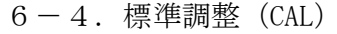

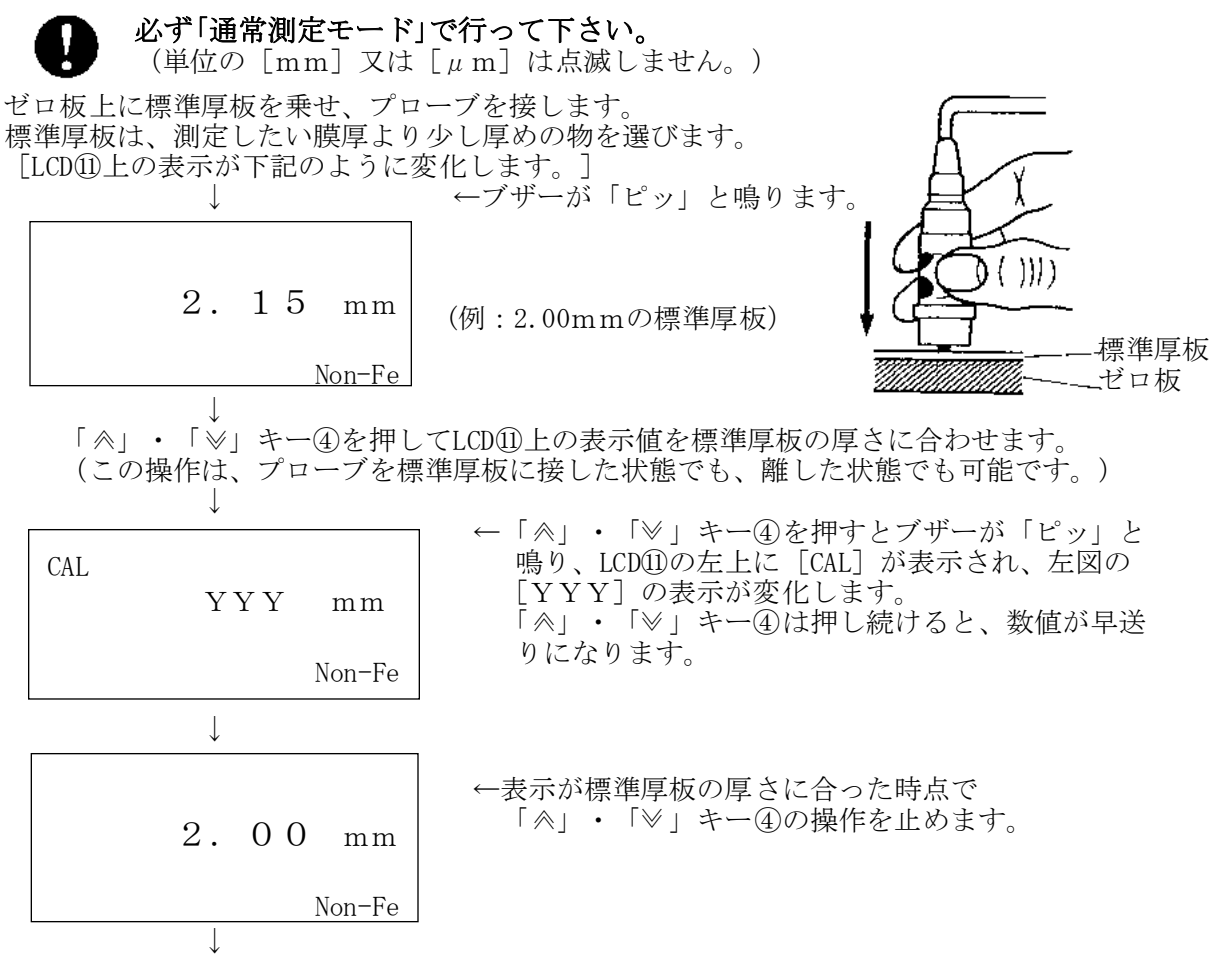

膜厚計は測定可能状態になります。

プローブを複数回、ゼロ板上の標準厚板に接して、LCD⑪の表示が標準厚板の厚さ近辺で あれば良好。標準厚板の厚さより離れている場合には、上記の操作を数回繰り返します。

【注意】

- ●精度をより高めるため、電源をONにして10~15分<sup>※</sup>ほど待ってから調整して下さい。 ※オートパワーオフ機能により約5分で電源OFFになります。再度、電源キー①を押して ONにし、充分にウォーミングアップを行ってから調整して下さい。
- ●「ゼロ調整」及び、「標準調整」は測定の途中でも精度確認のため行って下さい。
- ●標準調整(CAL)が可能な範囲は、10μm~5.00mmまでです。調整範囲から外れると [LLL]又は、[HHH]と表示されます。
- 表示がロックされた状態の時は、次項の「6-5.検量線のリセット」を行なって下さい。 ●「ゼロ調整」及び、「標準調整」とも、新しい調整値が設定されると、以前の素地特性 (検量線) は消去され、新しい素地特性(検量線)がメモリされます。
- ●「統計測定モード」で標準厚板による調整を実行すると、調整時の標準厚板のデータがメ モリに蓄積されてしまいます。「≪」または「≫」キー④を押すと、その蓄積された1デ ータを自動的に消去します。しかし、「<
ヘ」または「≫」キー④を押さない場合は、その 測定データはメモリに蓄積されてしまいます。 調整は、必ず通常測定モードで行なって下さい。
- ●調整終了後は「7-1.キーロックモードの切替」を参考にして、誤操作をしないよう注意し て下さい。

#### 6-5.検量線のリセット

電池交換後や表示がロックしたままになったり、測定やゼロ調整、標準調整(CAL)が 不可能になった時は、下記の方法でリセット操作を行って下さい。

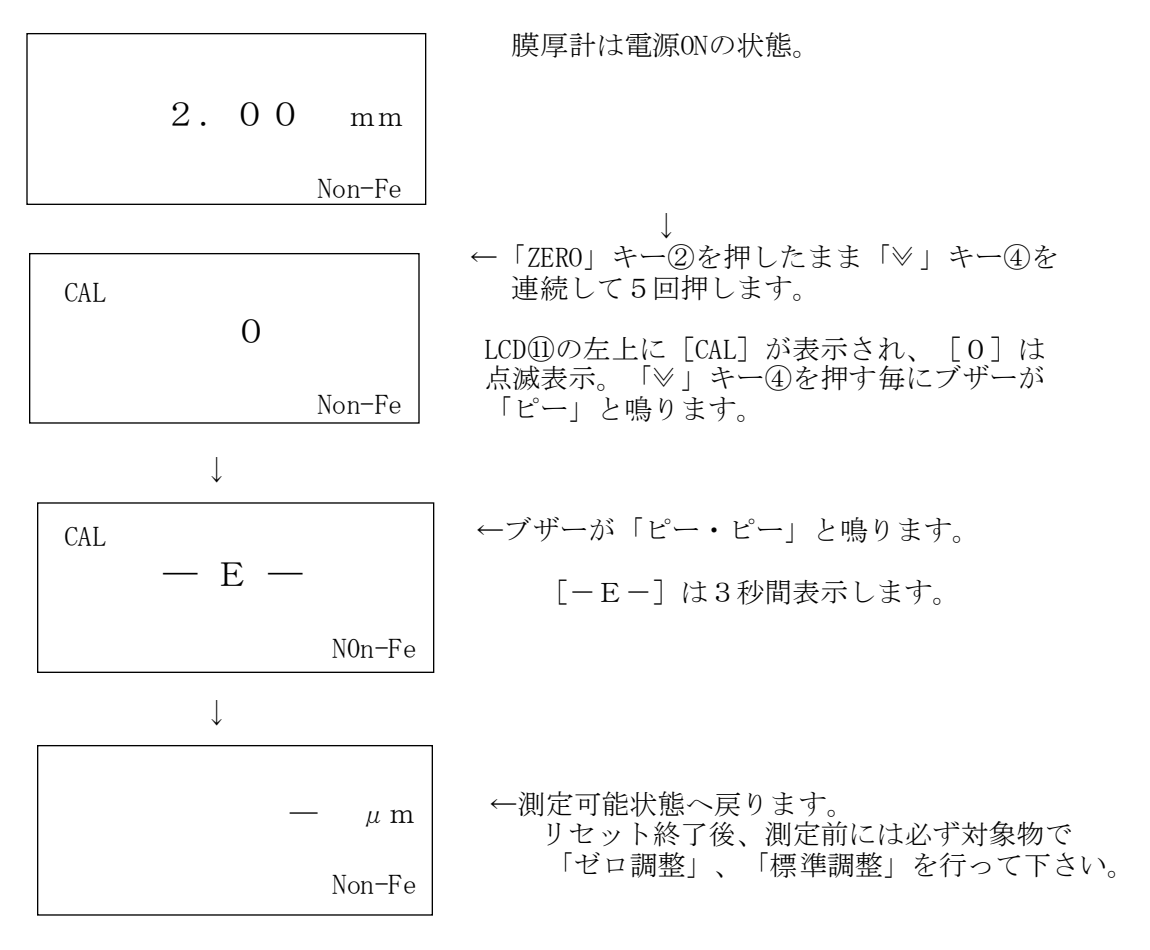

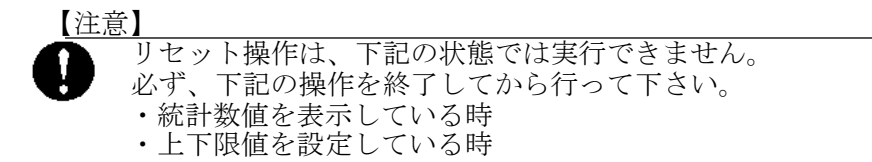

6-6.測 定

本器の落下を防ぐため、必ずハンドストラップ⑫に手首を通してご使用下さい。 前記のゼロ調整、標準調整が終了すれば測定が可能です。 測定方法には以下の2種類があります。

- ·通常測定モードーーー-測定値を表示するのみで、メモリ測定はしない。
- ・統計測定モード----測定値の表示と併せて、メモリ測定をする。 (「7-4-1.統計機能の起動・・・」、「7-4-2.統計測定モード」参照)

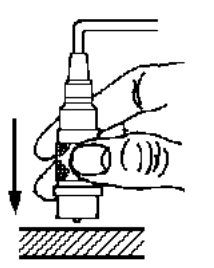

プローブの中央部分を左図のように持って、測定対象物表面に 垂直に・素早く・静かに押し当てて下さい。 「ピッ」と音がして測定値がLCD⑪上に表示されます。 音がしない場合、5~10cm位離してから再度測定して下さい。 ※測定中は誤操作を防ぐため、キーロックモード機能をご利用下さい。 ◆電源ON後、測定しない状態が約5分以上続くと、オートパワーオフ

機能が働き、電源OFFになります。次の電源ONでリジューム機能が 働き、前回使用時の状態のまま復帰します。

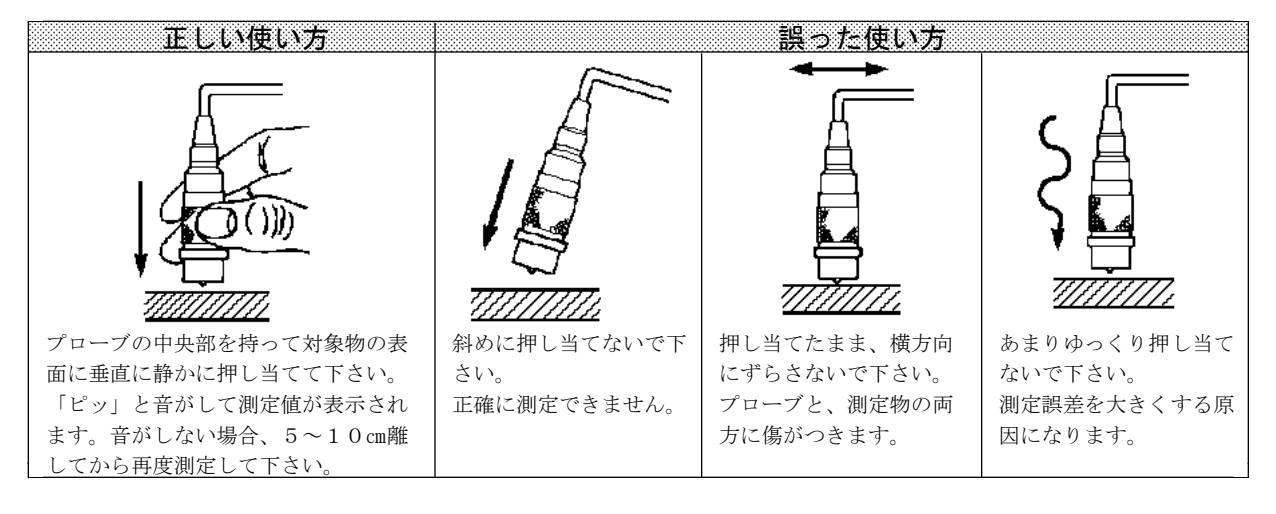

7.付加機能

7-1.キーロックモードの切替 電源がONの状態で、「LOCK」キー③を押します。 ↓ ブザーが「ピー・ピー・ピー」と鳴ります。 「電源」キー①を除いた他の全てのキー操作が無効になり、誤操作を防ぎます。 ↓ キーロックモードを解除するには、一旦電源をOFFにし、再度電源をONにします。 7-2.上下限値の設定

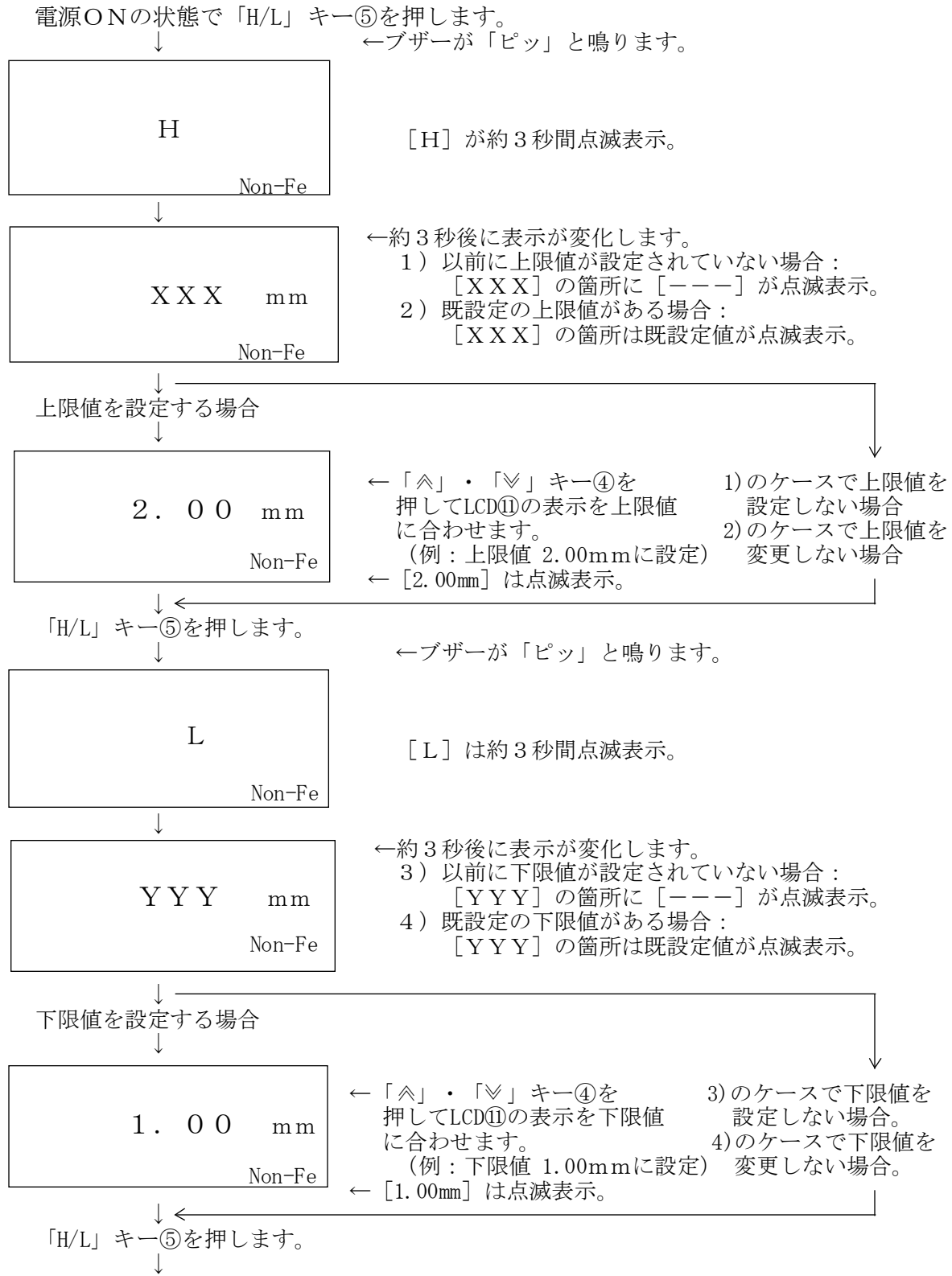

ブザーが「ピッ」と鳴り、測定可能状態に戻ります。

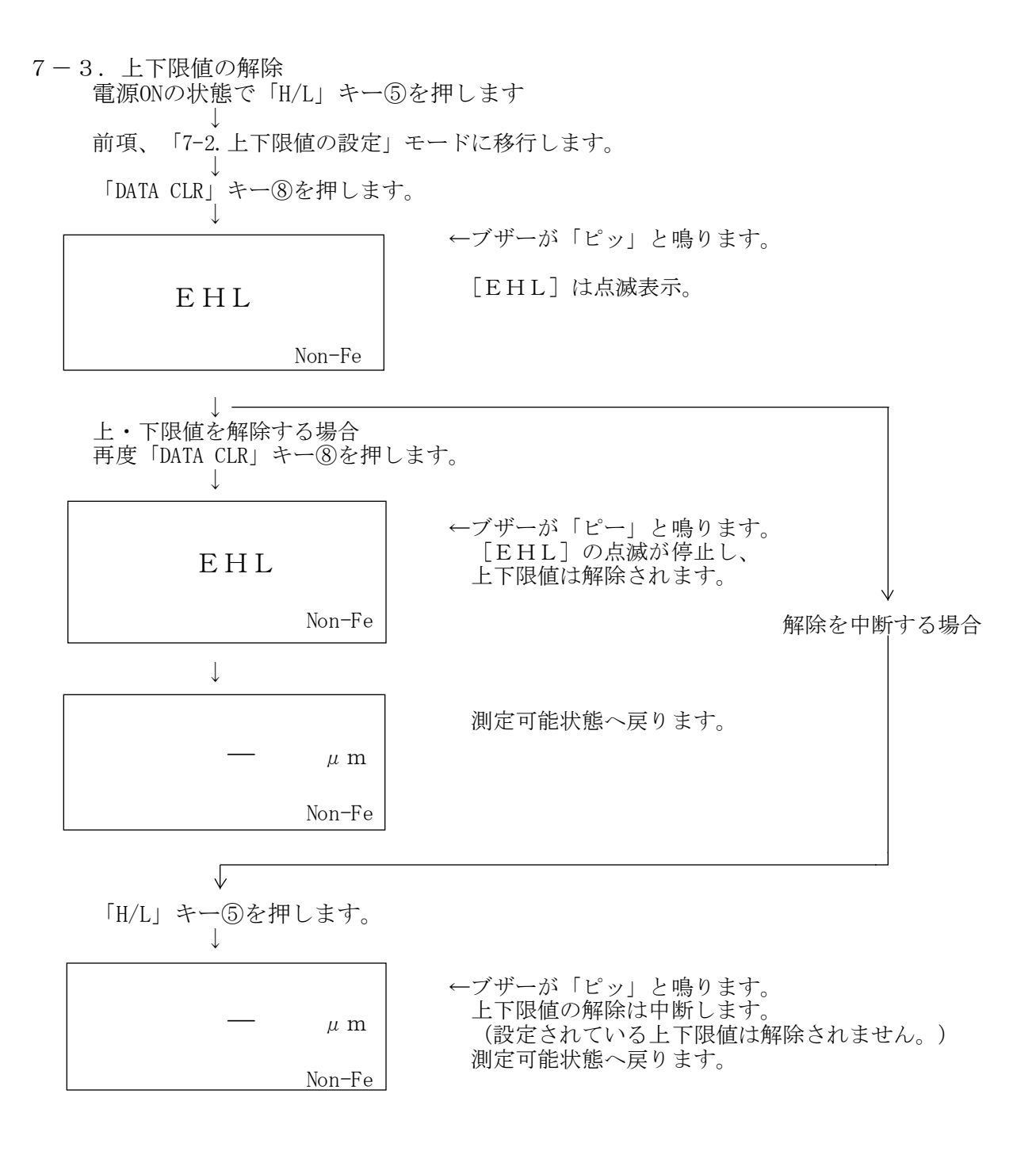

【注意】

上下限値の設定で下限値の最大設定値は、必ず下記になるように設定して下さい。 ◎999μm以下の範囲の時に下限値は : [上限値 -1μm] (上限値と下限値の差は1μm以上あけて下さい。)

 $7-4.$ 統計機能

7-4-1.統計機能の起動とデータ表示の変移

【通常測定モード】 ↓ ←「STAT」キー⑥を押します。(1回目) 【統計測定モード】 ↓ ←「STAT」キー⑥を押します。 (2回目) ※ 【測定回数表示 5E 】 ※統計データが全く無い(消去 ↓ ←「STAT」キー⑥を押します。(3回目) された)場合、「ピー」音が 【平均値表示 E 】 鳴ると共に[5E]が1回表 ↓ ←「STAT」キー⑥を押します。(4回目) 示され、「通常測定モード」 【最大値表示 H 】 に移行します。 ↓ ←「STAT」キー⑥を押します。(5回目) 【最小値表示 L 】 ↓ ←「STAT」キー⑥を押します。(6回目) 【標準偏差値表示 P 】 ←「STAT」キー⑥を押します。(7回目)

7-4-2.統計測定モード

統計測定モードでは最大1,800までの測定データが、測定順にメモリに蓄積され、 測定回数、平均値、最大値、最小値、標準偏差値をLCD⑪上に順次表示させる事が出来ます。 「STAT」キー6を押します。(通常測定モードから1回目)

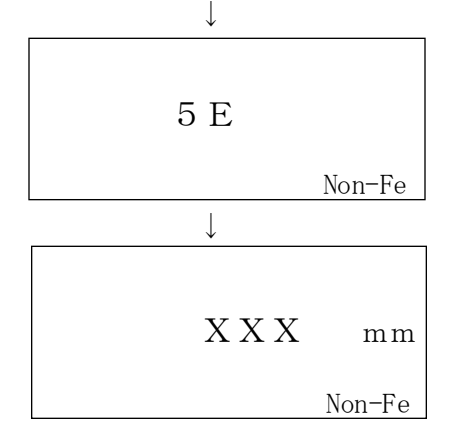

- ←ブザーが「ピッ」と鳴ります。
	- [5E]は約3秒間点滅表示。
- ↓ ←統計測定モードでメモリ測定可能状態になり、 測定の都度、メモリにデータが蓄積されます。 統計測定モードにある間、単位の[ $\mu$ m] 又は [mm]は常に点滅表示しています。 [XXX]はメモリに蓄積されている最後の測 定データ。メモリにデータが無い場合は、[-] が表示されます。
- $7-4-3.$  測定回数表示 「STAT」キー⑥を押します。(通常測定モードから2回目) ↓

←ブザーが「ピッ」と鳴ります。

[5E]と測定回数[XXX]が交互に表示します。 [E]の表示時間:約0.5秒 [XXX]の表示時間:約2秒

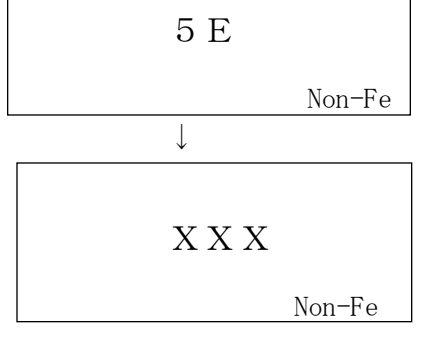

 $7-4-4.$ 平均値表示

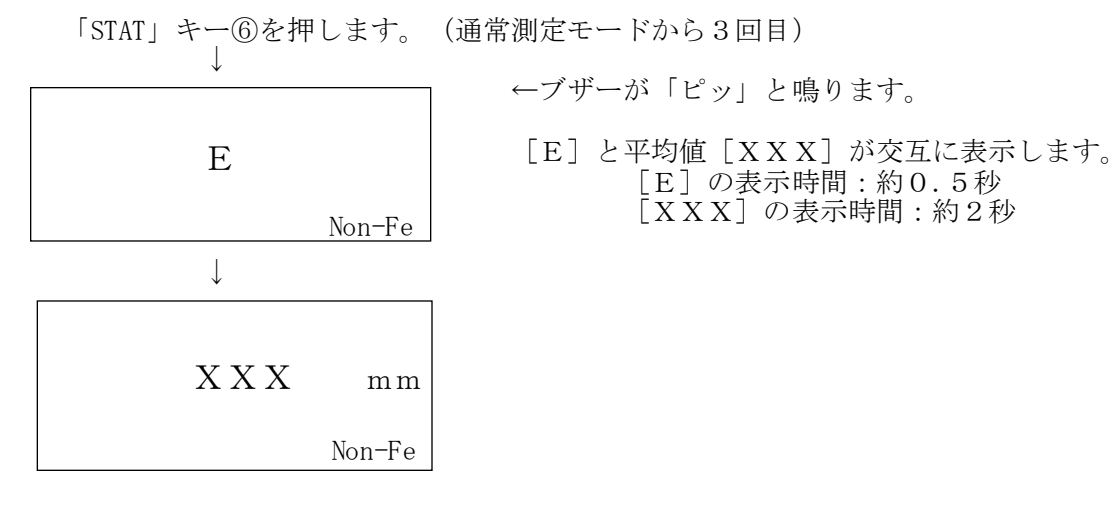

 $7-4-5.$ 最大値表示

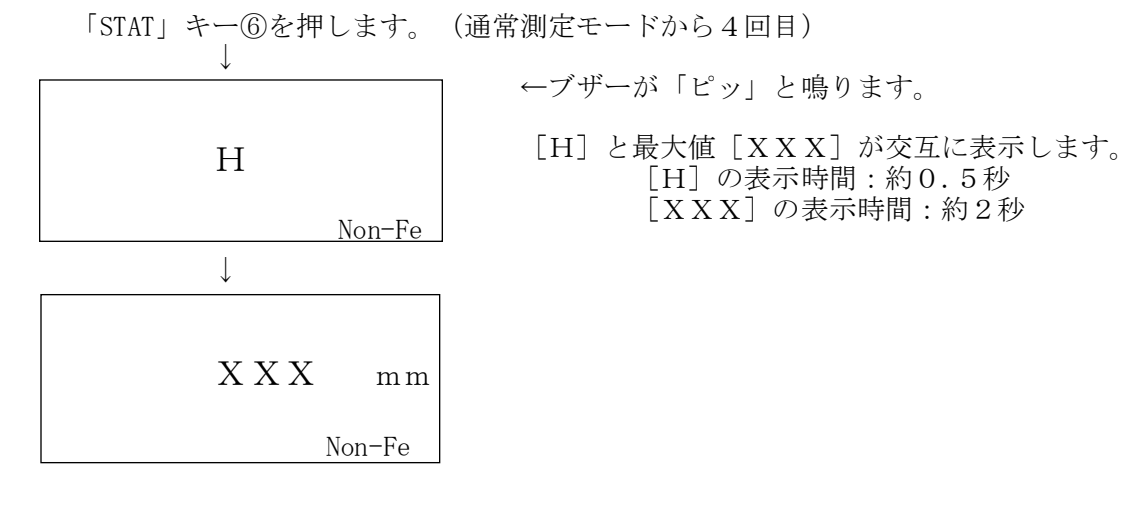

 $7-4-6.$ 最小値表示

「STAT」キー6を押します。(通常測定モードから5回目)

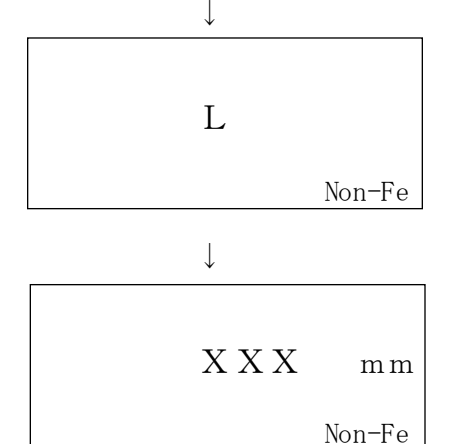

- ←ブザーが「ピッ」と鳴ります。
	- [L]と最小値[XXX]が交互に表示します。 [L]の表示時間:約0.5秒 [XXX]の表示時間:約2秒

7-4-7.標準偏差値表示

「STAT」キー⑥を押します。(通常測定モードから6回目)

↓ ↓ P Non-Fe  $X$   $X$   $\mu$  m Non-Fe

- ←ブザーが「ピッ」と鳴ります。
	- [P]と標準偏差値[XXX]が交互に表示します。 [P]の表示時間:約0.5秒 [XXX]の表示時間:約2秒

8.データのプリンタ出力

本器には専用プリンタ (EDP-1000、別売)を接続し、プリンタ出力する機能を持っています。 プリンタ出力には以下の2通りの方法と、2種の印字方法があります。

- 1) 通常測定モードでのプリンタ出力 測定の都度、データをプリンタ出力します。
- 2)統計測定モードでのプリンタ出力 測定時にはデータは出力されません。

メモリに格納されたデータのみプリンタ出力します。 3)上限値、下限値を設定しない場合(プリンタ側の操作)

- ・「MODE」スイッチを「NORMAL」側にセットします。
- ・「POWER」スイッチをONしてから、「START」キーを押します。
- 4)上限値、下限値を設定した場合(プリンタ側の操作)
	- ・「MODE」スイッチを「LIMIT」側にセットします。※
	- ・「POWER」スイッチをONしてから、「START」キーを押します。

※上限値、下限値を設定する場合には、プリンタのMODEを「LIMIT」側に設定します。 「NORMAL」側の設定だと上下限値が、通常の測定データとして印字処理されてしまいます。

- ■注意:①プリンタとの接続·取り外しは、必ず電源OFFの時に行って下さい。 ②プリンタのデータ処理能力は最大 1,000データ迄です。従って、メモリに 1,001データ以上が格納されている場合は、2回に分けてプリンタ出力します。
- 8-1.通常測定モードでのプリンタ出力
- 専用プリンタ(EDP-1000)に付属の接続ケーブルで膜厚計とプリンタを接続します。 電源ONで通常測定モードにします。

(統計測定モードの時は「STAT」キー⑥を押し、通常測定モードに戻して下さい。)

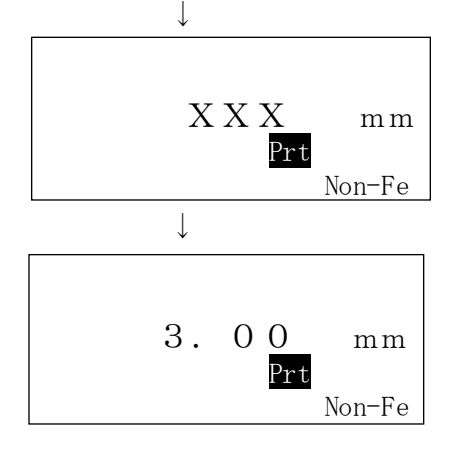

←プリンタが接続され、電源ONすると LCD⑪上に [Prt] が表示されます。

[XXX]は電源OFF時の最終測定値を表示。

#### 専用プリンタ(EDP-1000)の使用方法は ↓ プリンタに付属の取扱説明書をよくお読み下さい。

膜厚計に測定値が表示されると、測定値が プリンタに印字されます。 (例:3.00mmを測定)

8-2.統計測定モードでのプリンタ出力

専用プリンタ(EDP-1000)に付属の接続ケーブルで膜厚計とプリンタを接続します。 電源ONで統計測定モードにします。

(通常測定モードの時は「STAT」キー⑥を押し、統計測定モードにして下さい。) 統計測定モードでの統計演算データはEDP-1000には印字されません。 統計演算データの印字は、膜厚計にメモリされた測定データを全てプリ ンタに送信し、プリンタ側の統計演算機能を使用します。

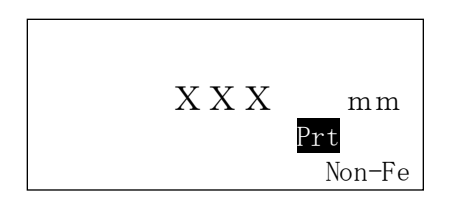

←プリンタが接続され、電源ONすると LCD①上に「Prt]が表示されます。

「XXX]は電源OFF時の最終測定値を表示。

#### 専用プリンタ(EDP-1000)の使用方法は 付属の取扱説明書をよくお読み下さい。

- ・上限値、下限値を設定している場合には、プリンタのMODEを「LIMIT」側に設定します。 「NORMAL」側の設定だと上·下限値が、通常の測定データとして印字処理されてしまいます。
- ・膜厚計で下限値のみ設定している場合には、プリンタ用紙の上限値の欄「U.LT」には 「5.000 M」と印字されます。
- ・膜厚計で上限値のみ設定している場合には、プリンタ用紙の下限値の欄「L.LT」には 「0.000 M」と印字されます。

「DATA OUT」キー⑦を押します

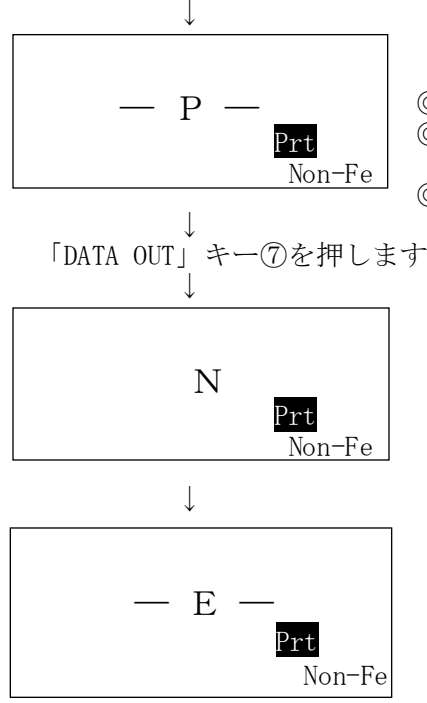

←ブザーが「ピッ」と鳴ります。 [-P-]は点滅表示。 ◎統計測定モードで、測定可能な場合にのみ動作します。 ◎通常測定モードや演算表示モードの場合はエラーとなり、 画面に[EE0]を表示後、直前のモードに戻ります。 ◎プリンタコネクタ⑨に未接続の場合は、画面に [LP] を 表示します。「9-1.LCDへのデータ表示」を参照下さい。

- ←ブザーが「ピッ」と鳴ります。 LCD⑪上にはメモリされた順番「N]と 測定値[XXX]が交互に表示されます。 [N]の表示時間:約1秒 [XXX]の表示時間:約2秒
- ↓ ※中止する場合には「STAT」キー⑥を押します。 「ピー」と鳴り、直前のモードへ戻ります。
	- ←メモリデータのプリント印字が終わると、 ブザーが「ピッ」と鳴り、[-E-]が表示され、 直前のモードへ戻ります。

【注意】

プリントアウトするデータが数百データ以上と多量の場合には、印字時間が長時間に なります。この時、プリントアウト後の膜厚計の動作が電池の消耗等で、一時的に不安定 になり、[HHH]を表示して保留状態になる事があります。 この場合は、一旦電源をOFFにし、膜厚計の電池を新しいものと交換して、再度電源を ONして下さい。通常の安定した測定を継続する事が出来ます。

9.メモリデータのLCDへの表示/解除

膜厚計にプリンタが接続されている場合は、LCD⑪上への表示は出来ません。 必ずプリンタを外してから操作を行って下さい。

9-1. LCDへのデータ表示

前項 7-4-2.統計測定モード(P11)でメモリに蓄積された測定データは、 LCD⑪上に表示させることが出来ます。

統計測定モード中<sup>※</sup>に ※他のモードの場合には「EE0]を点滅 「DATA OUT」キー⑦を押します。 表示し、直前のモードに戻ります。 ↓ ←ブザーが「ピッ」と鳴ります。 [LP]は点滅表示します。  $\overline{\mathbf{r}}$ 「≪」・「≫」キー④を押して 注意:「≪」キー④が押された場合、データ表示は 「≪」・「≫」 キー④を押して 見たいデータのメモリNo.を探し、 見たいデータのメモリ№を探し、 №1、2、3・・・と繰り上がります。 「≫」キー④が押された場合、データ表示は<br>最終メモリ№より繰り下がります。 やめます。 最終メモリ№より繰り下がります。 「≪」・「≫」キー④は、押し続け) キー操作を中断した後、再度「≪」・「≫」 ≪ るとメモリ№の早送りになります。) キー④を押した場合、中断したメモリ№より スタートします。 メモリ№[NNN]とデータ[XXX]が 交互にLCD⑪上に表示されます。 メモリNo. [NNN] の表示時間:約0.5秒 データ[XXX]の表示時間:約2秒 ↓↑ 更に、上下限値を設定している場合は 下記のように表示します。 ◎値が範囲内の場合: メモリNo. [NNN] の表示時間:約0.5秒 データ[XXX]の表示時間:約2秒 ◎値が範囲内からオーバーした場合: メモリNo. [NNN] の表示時間:約0.5秒 「HHH」または「LLL」の表示時間:0.5秒 データ [XXX] の表示時間:約2秒 LP Non-Fe NNN XXX mm Non-Fe

- 9-2. LCDへのデータ表示の解除
	- メモリデータのLCD⑪上への表示を解除するには、「DATA OUT」キー⑦を押します。 統計測定モードに戻ります。
		- 「DATA OUT」キー⑦を押します。 ↓

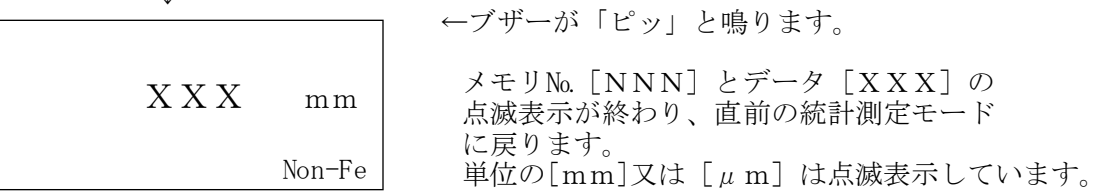

9-3.メモリデータ表示中のデータ削除 メモリデータをLCD⑪上へ表示中でも、データの削除は可能です。 (後述の10-2.直前のデータの消去(P18)も併せて参照して下さい。)

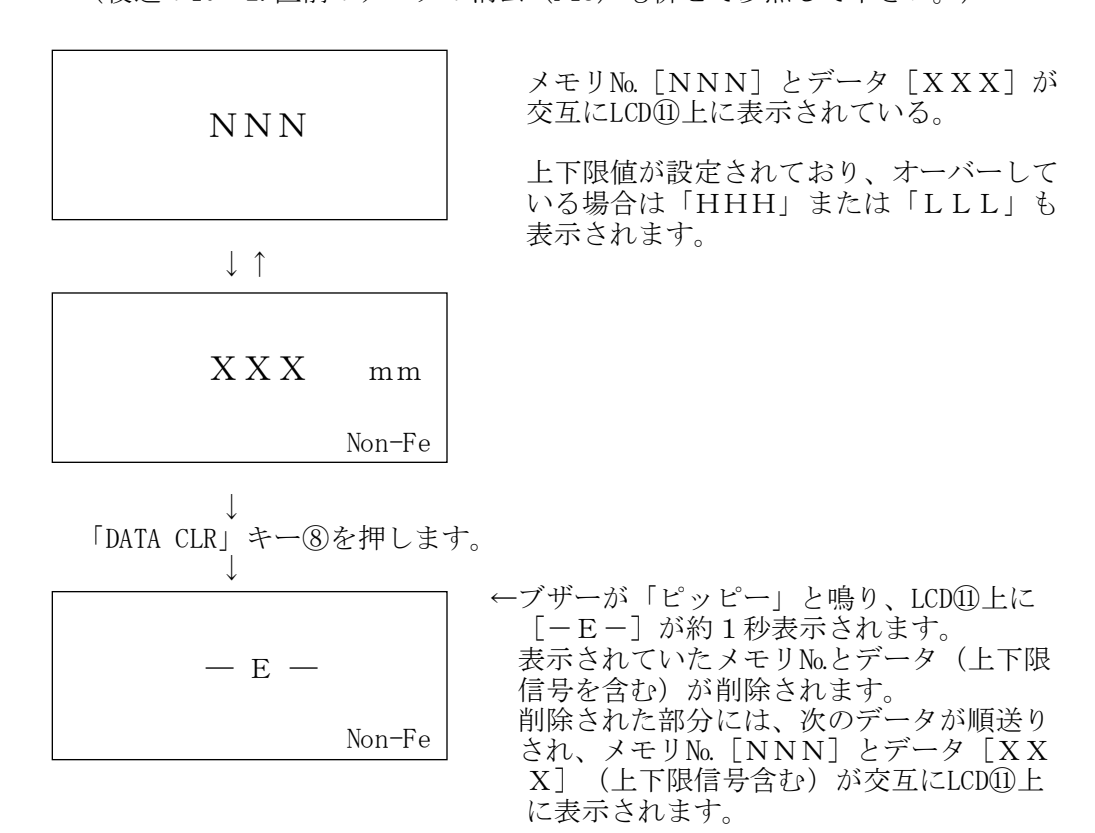

- 10.メモリデータの消去
- 10-1.データの全消去

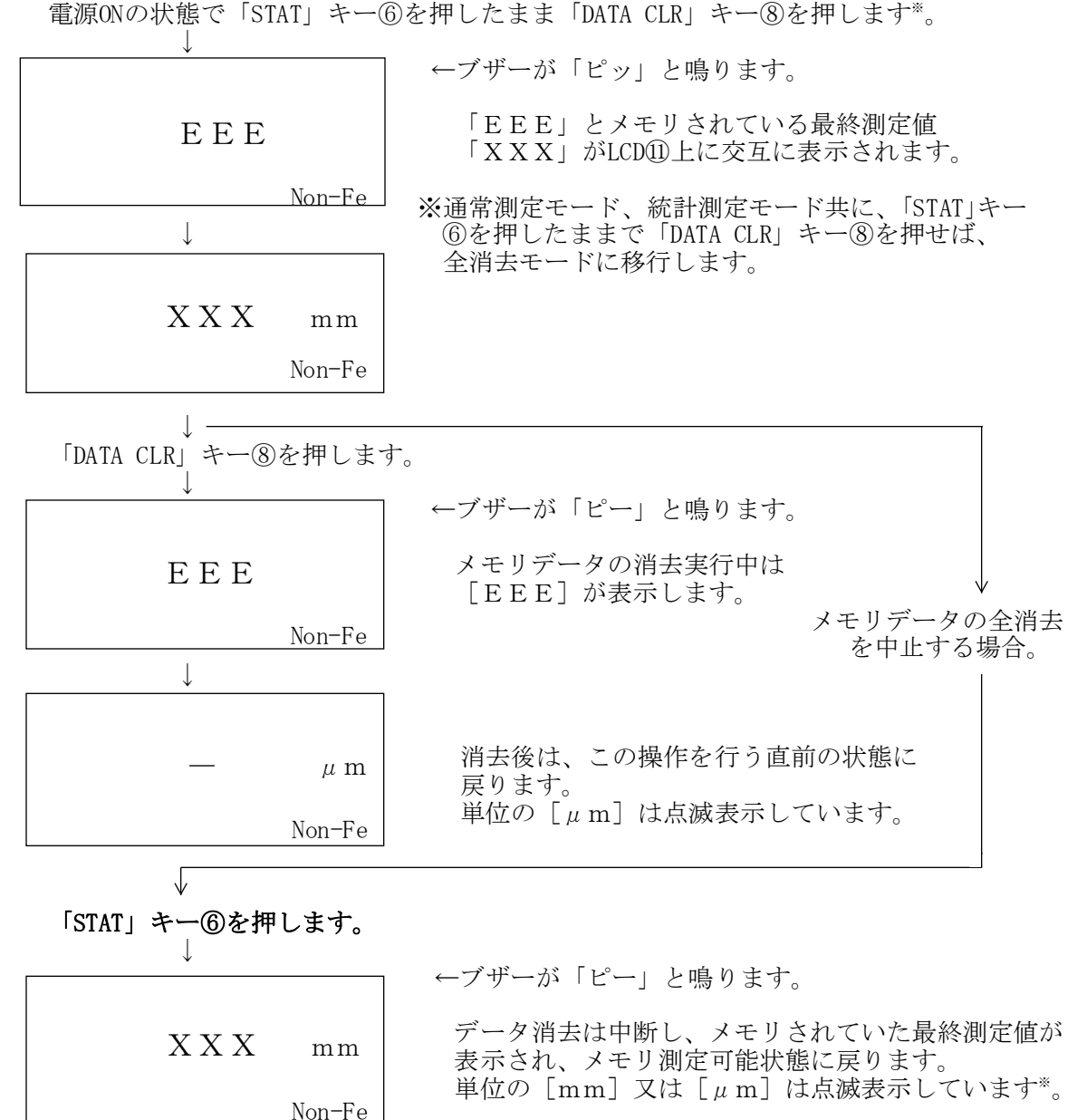

※通常測定モードからメモリデータの全消去を行なった 場合は、元の通常測定モードに戻り、単位の  $\lceil$ mm] 又は  $\lceil$ μm] の表示は点滅しません。

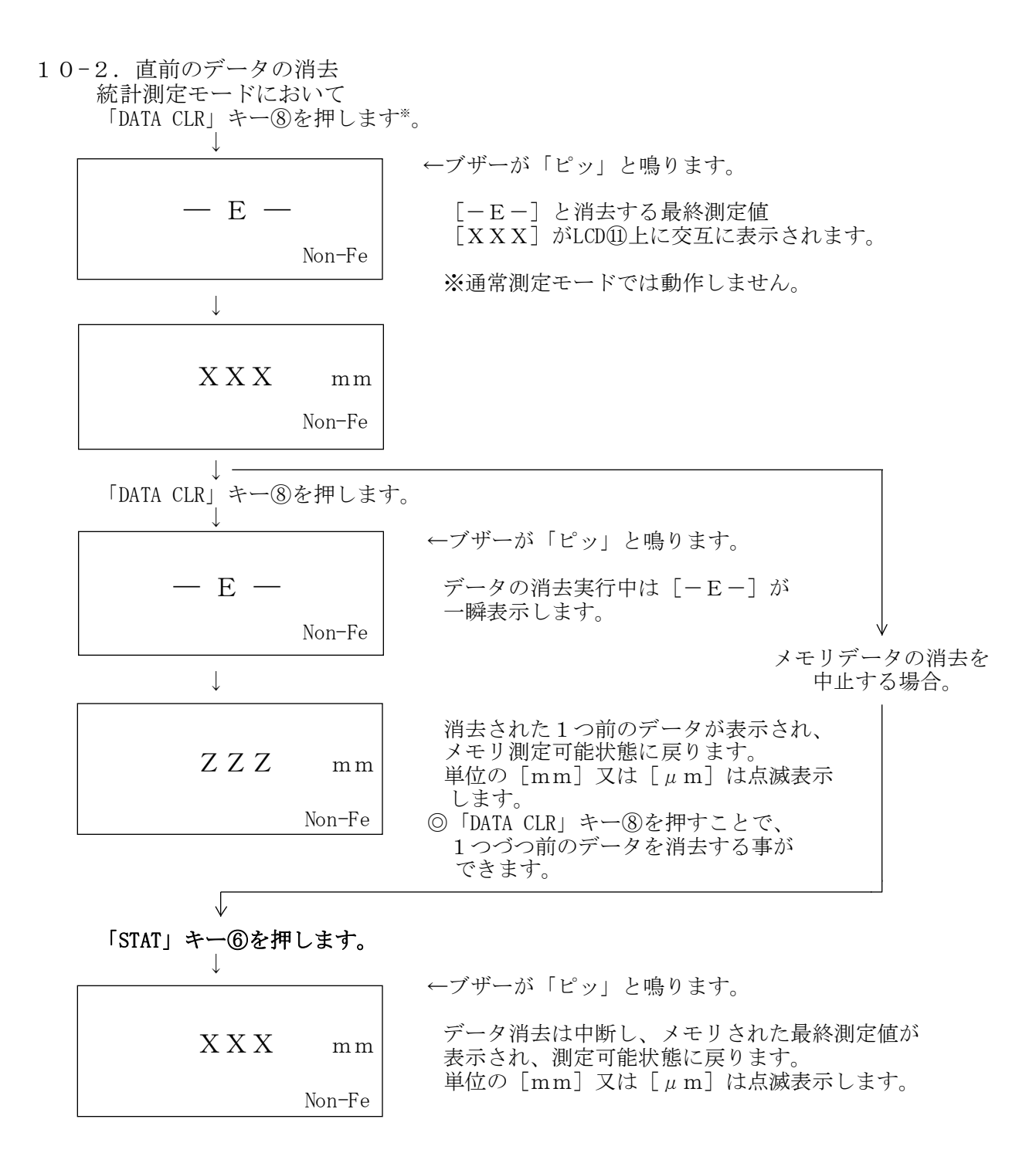

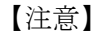

直前のデータの消去操作は、下記の状態では実行できません。 測定操作を行うか、統計表示モードを解除してから消去操作を行って下さい。 ・電源をONした直後 ・統計値を表示中

### 11. 乾電池の交換

電池が消耗して使用限界に近づくとLCD⑪の左下側に 「LOBAT」と表示されます。 この場合には、誤動作の要因にもなりますので早めに 電池を交換して下さい。 電過とスペレント<br>電池の交換は必ず電源をOFFにした後に行って下さい。 電源をOFFにせずに交換作業を行うと、本体の故障の 原因になります。 電池は4本共全て新しいものと交換して下さい。 (電池電圧低下表示) (使用電池は、単4乾電池(1.5V)が4本です。)

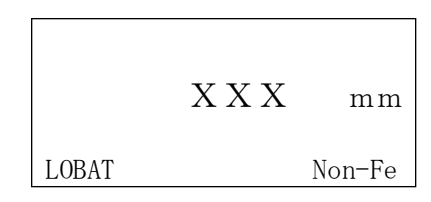

- 12.保守・点検
	- 使用温度範囲は0~40℃、測定中は結露、水ぬれ、ホコリ、高熱、振動 などは避けて下さい。
	- プローブの先端を傷つけないよう、ていねいに操作して下さい。
	- 保管は高温多湿を避け、ホコリのない場所にして下さい。
	- 1ヶ月以上使用しない場合は、電池をはずして保管して下さい。
	- 測定精度を保つために、1年に1度は定期点検をお勧めします。

#### 13.測定精度向上のための注意事項

① ゼ ロ 板 ----- ゼロ調整・標準調整(CAL)で使用するゼロ板は、測定対象物の 素地と同種、同厚、同形状のものを用意して下さい。 異なったゼロ板で調整すると正確に測定できません。 ※付属している"テスト用ゼロ板"〔渦電流用:アルミニウム 1050 〕は本器の動作チェック用です。 実際の測定対象物の素地を用意して下さい。

- ② 標準厚板 ----- 測定対象の塗膜などの皮膜厚より少し厚めの標準厚板で標準調整 (CAL)をして下さい。 ※かけ離れた標準厚板を使用すると誤差の原因になります。 標準厚板が傷んだり、曲がったりした場合は新しいものと交換 して下さい。 付属以外の標準厚板をご希望の際は、最寄りの営業所にお申し 付け下さい。(15μm以上)
- ③ 皮膜の性質 ----- 皮膜成分に金属物が含まれている場合、正確に測定できません。 弾性皮膜の場合、30~50μm程度の標準厚板をのせてから測定し、 測定値からその厚さを差引くと、凹みによる影響を防ぐ事ができ ます。
- ④ 端・角など ----- 測定対象物の端・角およびその付近は磁束の状態が不均一になり の影響 ます。一般に端から15mm~20mm以上中心に寄った部分を測定して 下さい。 突起部、湾曲部、その他急激な変形部分の付近も同様な注意が必 要です。
- ⑤ 表面粗さ ----- 素地の表面粗さ、測定面の表面粗さは、ともに測定値に影響を与 の影響 えます。 その場合は数ヵ所を測定し、平均値を求めて下さい。
- ⑥ 圧延の影響 ----- 素地に圧延ムラが存在している場合があります。 そのため部位により測定値に誤差が生じることがあります。 その場合は数ヵ所を測定し、平均値を求めて下さい。
- ⑦ 温度の影響 ----- 使用温度範囲は0~40℃以内です、特に本体とプローブとの温度 差が大きいと誤差の原因なります。

営業品目●膜厚計、ピンホール探知器、 水分計、鉄筋探査機、結露計、 検針器、鉄片探知器、粘度計

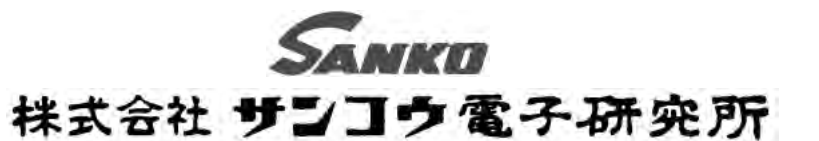

東京営業所: 〒101-0047 東京都千代田区内神田 2-6-4 柴田ビル2階 TEL 03-3254-5031 FAX 03-3254-5038 大阪営業所: 〒530-0046 大阪市北区菅原町 2-3 小西ビル TEL 06-6362-7805 FAX 06-6365-7381 名古屋営業所: 〒 462-0847 名古屋市北区金城 3-11-27 名北ビル TEL 052-915-2650 FAX 052-915-7238 福 岡 営 業 所:〒 812-0023 福岡市博多区奈良屋町 11-11 TEL 092-282-6801 FAX 092-282-6803 本 社:〒 213-0026 川崎市高津区久末 1677 TEL 044-751-7121 FAX 044-755-3212

URL http://www.sanko-denshi.co.jp E-mail info@sanko-denshi.co.jp